$\blacktriangleleft$ 

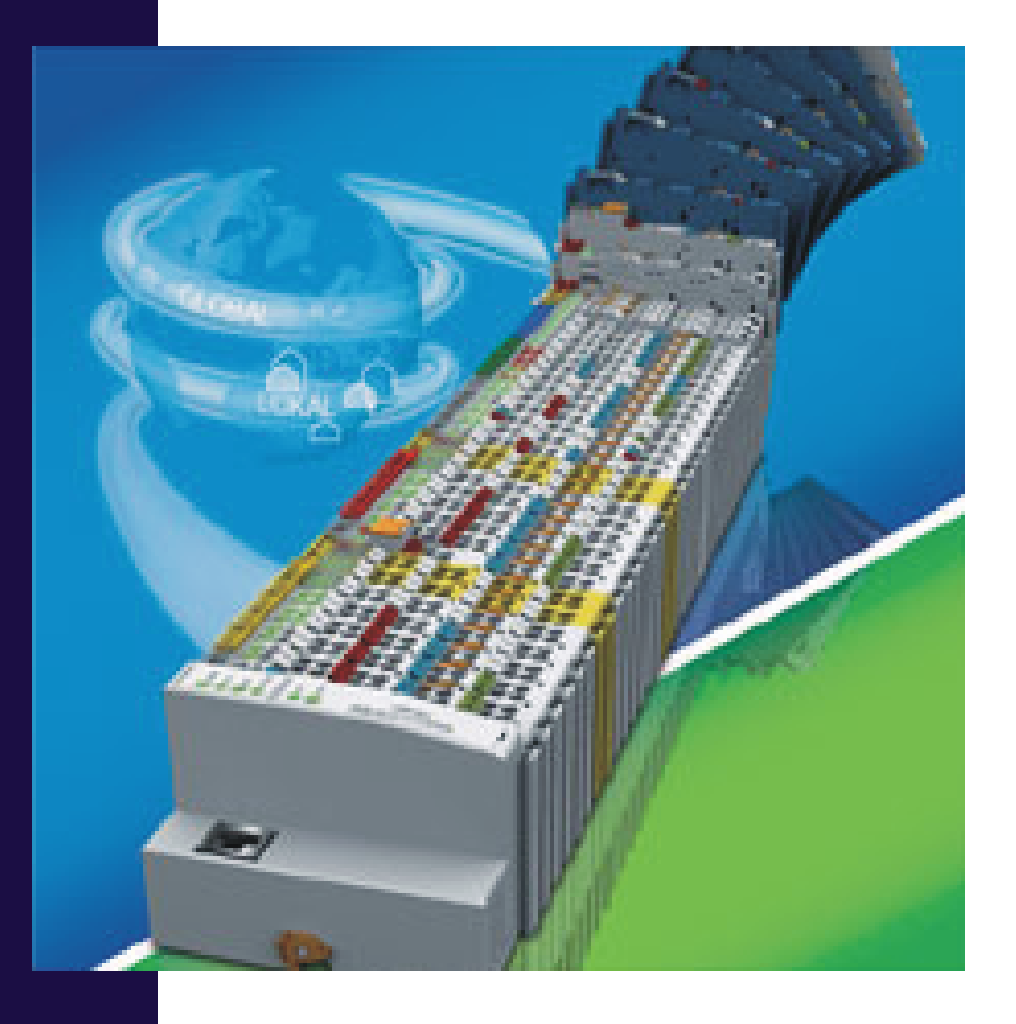

# **WinFACT**

**Benutzerhandbuch**

**WAGO I/O-System 750 - Treiber**

Ingenieurbüro Dr. Kahlert

Ludwig-Erhard-Str. 45 D-59065 Hamm

# **Inhalt**

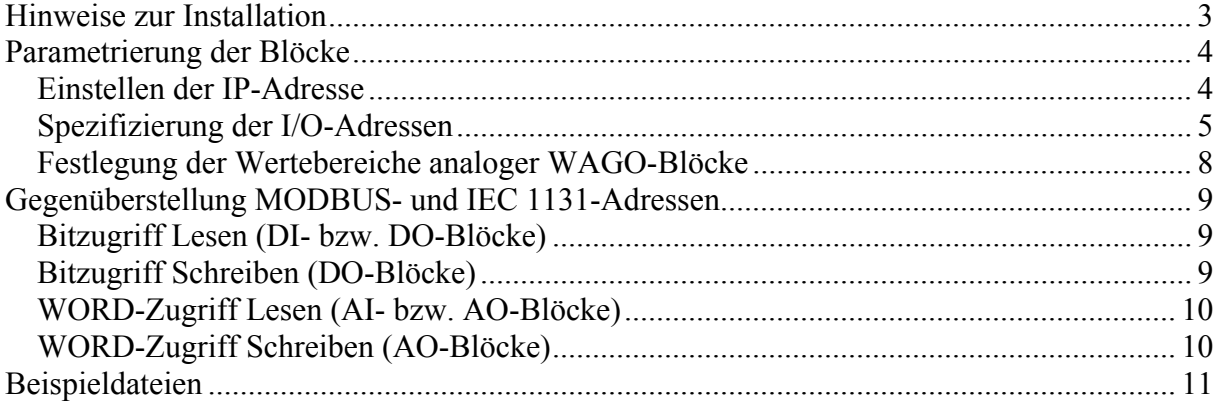

#### <span id="page-2-0"></span>**Hinweise zur Installation**

Zur Installation des Treibers legen Sie einfach die Treiber-CD in Ihr CD-Laufwerk ein; das Installationsprogramm startet nach kurzer Zeit automatisch und führt Sie dialoggesteuert durch die Installation. Achten Sie dabei bitte darauf, dass Sie als Zielverzeichnis für den Treiber das Programmverzeichnis Ihrer WinFACT-Installation (bei WinFACT 7 standardmäßig *c:\programme\kahlert\winfact7*) angeben müssen, damit der Treiber später ordnungsgemäß arbeitet.

Nach der Installation des Treibers finden Sie die WAGO-Blöcke in BORIS auf der Palette *User* der Systemblock-Toolbar (Bild 1).

|  |  |  |  |  | <b>OEEXARDEDICTORSES SEDIENTS AND</b>                                                                   |  |           |         |
|--|--|--|--|--|----------------------------------------------------------------------------------------------------|--|-----------|---------|
|  |  |  |  |  | Quellen Dynamik Statik Regler Stellglieder Funktion Digital Aktion Kommunikation Simulation Senker User |  | l Super I | Sonstic |

**Bild 1** WAGO-Blöcke in der BORIS-Systemblock-Toolbar

Durch einen Klick auf das entsprechende Icon der Toolbar wird ein WAGO-Block in die BORIS-Systemstruktur eingefügt (Bild 2).

|                      |         | <b>BORIS</b> - WagoBlocks.bsy       |         |        |                |   |             |              |               |                       |                   |                    |                 |              |                                                                                                    |    |                                      |                                                           |               |   |       |       |   |          |        |                                                                      | $\Box$ ok |
|----------------------|---------|-------------------------------------|---------|--------|----------------|---|-------------|--------------|---------------|-----------------------|-------------------|--------------------|-----------------|--------------|----------------------------------------------------------------------------------------------------|----|--------------------------------------|-----------------------------------------------------------|---------------|---|-------|-------|---|----------|--------|----------------------------------------------------------------------|-----------|
|                      | Datei   | Bearbeiten Systemblöcke             |         |        |                |   |             | Simulation   |               | <b>Batch-Betrieb</b>  |                   | Optimierung        |                 |              | Code-Generierung                                                                                                    |    |                                      | Ansicht Optionen                                          |               |   | Hilfe |       |   |          |        |                                                                      |           |
|                      | ⊔       | 23                                  | Ы       | 昌<br>€ |                |   |             |              |               |                       |                   | ۰U                 | ₩               |              | X ¥ }x <del>Ω</del>                                                                                                    |    | $\frac{\text{ABC}}{\text{AB}}$<br>儡  |                                                           | 42 R          | 氇 | ų.    | 鄠     | 翠 | 粱        | $\sim$ |                                                                      | 南東国國      |
|                      |         | TSimu: 10                           |         |        | Set            |   | Suche Text: |              |               |                       | Go                | Block:             |                 |              |                                                                                                    | Go | Rel. Blockgröße: 100 - %             |                                                           |               |   |       | Set   |   |          |        |                                                                      |           |
|                      |         | 鄂                                   | 設       |        | $\frac{20}{3}$ | 퀭 | E           |              |               | 也                     | $\underline{0 t}$ |                    |                 |              |                                                                                                    |    | ■■Ⅲ四四                                |                                                           |               |   |       |       |   |          |        |                                                                      |           |
|                      | Quellen |                                     | Dynamik |        | Statik         |   | Regler      |              | Stellglieder  | Funktion              |                   | Digital            | Aktion          |              |                                                                                                    |    | Kommunikation Simulation Senken User |                                                           |               |   |       | Super |   | Sonstige |        | Favoriten   Virtlnstr                                                |           |
|                      |         |                                     |         |        |                |   |             |              |               |                       |                   |                    |                 |              |                                                                                                    |    |                                      |                                                           |               |   |       |       |   |          |        |                                                                      |           |
|                      |         |                                     |         |        |                |   |             |              |               |                       |                   |                    |                 |              |                                                                                                    |    |                                      |                                                           |               |   |       |       |   |          |        |                                                                      |           |
|                      |         |                                     |         |        |                |   |             |              |               |                       |                   |                    |                 |              |                                                                                                    |    |                                      |                                                           |               |   |       |       |   |          |        |                                                                      |           |
|                      |         |                                     |         |        |                |   |             |              |               |                       |                   |                    |                 |              |                                                                                                    |    |                                      |                                                           |               |   |       |       |   |          |        |                                                                      |           |
|                      |         |                                     |         |        |                |   |             |              |               |                       |                   |                    |                 |              |                                                                                                    |    |                                      |                                                           |               |   |       |       |   |          |        |                                                                      |           |
|                      |         |                                     |         |        |                |   |             |              |               |                       |                   |                    | WAGO I/O-Blöcke |              |                                                                                                    |    |                                      |                                                           |               |   |       |       |   |          |        |                                                                      |           |
|                      |         |                                     |         |        |                |   |             |              |               |                       |                   |                    |                 |              |                                                                                                    |    |                                      |                                                           |               |   |       |       |   |          |        |                                                                      |           |
|                      |         |                                     |         |        |                |   |             |              |               |                       |                   |                    |                 |              |                                                                                                    |    |                                      |                                                           |               |   |       |       |   |          |        |                                                                      |           |
|                      |         |                                     |         |        |                |   |             | $\mathbf{1}$ | <b>USER1</b>  |                       |                   | <b>USER1</b><br>DI | $\overline{1}$  | $\mathbf{1}$ | <b>USER1</b>                                                                                                    |    |                                      | <b>USER1</b>                                              | $\frac{1}{2}$ |   |       |       |   |          |        |                                                                      |           |
|                      |         |                                     |         |        |                |   |             | 2            | $\frac{1}{2}$ |                       | i                 | $\overline{\Phi}$  | $\overline{2}$  | 2            | $\begin{picture}(180,17)(-4,17){\line(1,0){15}} \put(15,17){\line(1,0){15}} \put(15,17){\line(1,0){15}} \put(15,17){\line(1,0){15}} \put(15,17){\line(1,0){15}} \put(15,17){\line(1,0){15}} \put(15,17){\line(1,0){15}} \put(15,17){\line(1,0){15}} \put(15,17){\line(1,0){15}} \put(15,17){\line(1,0){15}} \put(15,17){\line(1,0){15}} \put$ |    |                                      | $\frac{1}{2}$<br>$\overset{\mathsf{Al}}{\Leftrightarrow}$ |               |   |       |       |   |          |        |                                                                      |           |
|                      |         |                                     |         |        |                |   |             |              |               |                       |                   |                    |                 |              |                                                                                                    |    |                                      |                                                           |               |   |       |       |   |          |        |                                                                      | $\Box$    |
|                      |         |                                     |         |        |                |   |             |              | Digital       |                       |                   | Digital            |                 |              | Analog                                                                                                    |    |                                      | Analog                                                    |               |   |       |       |   |          |        |                                                                      |           |
|                      |         |                                     |         |        |                |   |             |              | Output        |                       |                   | Input              |                 |              | Output                                                                                                    |    |                                      | Input                                                     |               |   |       |       |   |          |        |                                                                      |           |
|                      |         |                                     |         |        |                |   |             |              |               |                       |                   |                    |                 |              |                                                                                                    |    |                                      |                                                           |               |   |       |       |   |          |        |                                                                      |           |
|                      |         |                                     |         |        |                |   |             |              |               |                       |                   |                    |                 |              |                                                                                                    |    |                                      |                                                           |               |   |       |       |   |          |        |                                                                      |           |
|                      |         |                                     |         |        |                |   |             |              |               |                       |                   |                    |                 |              |                                                                                                    |    |                                      |                                                           |               |   |       |       |   |          |        |                                                                      |           |
|                      |         |                                     |         |        |                |   |             |              |               |                       |                   |                    |                 |              |                                                                                                    |    |                                      |                                                           |               |   |       |       |   |          |        |                                                                      |           |
|                      |         |                                     |         |        |                |   |             |              |               |                       |                   |                    |                 |              |                                                                                                    |    |                                      |                                                           |               |   |       |       |   |          |        |                                                                      |           |
| $\blacktriangleleft$ |         |                                     |         |        |                |   |             |              |               |                       |                   |                    |                 |              |                                                                                                    |    |                                      |                                                           |               |   |       |       |   |          |        |                                                                      |           |
|                      |         | Pu 国 ① (11) 量 Blöcke: 4 (4) S / 5 T |         |        |                |   |             |              |               | 0 selektiert 0 passiv |                   |                    |                 |              | $T = 10$ (0.01) RK                                                                                                    |    |                                      |                                                           |               |   |       |       |   |          |        | WinFACT 7 (Vollversion 7.1.1.313) (C) Ingenieurbüro Dr. Kahlert 1990 |           |

**Bild 2** BORIS mit eingefügten WAGO-Blöcken

Durch einen Doppelklick auf einen Block gelangen Sie in den User-DLL-Parameterdialog. Klicken Sie innerhalb dieses Dialogs auf die Schaltfläche *Dialog*..., um in den blockspezifischen Parameterdialog zu gelangen (Bild 3).

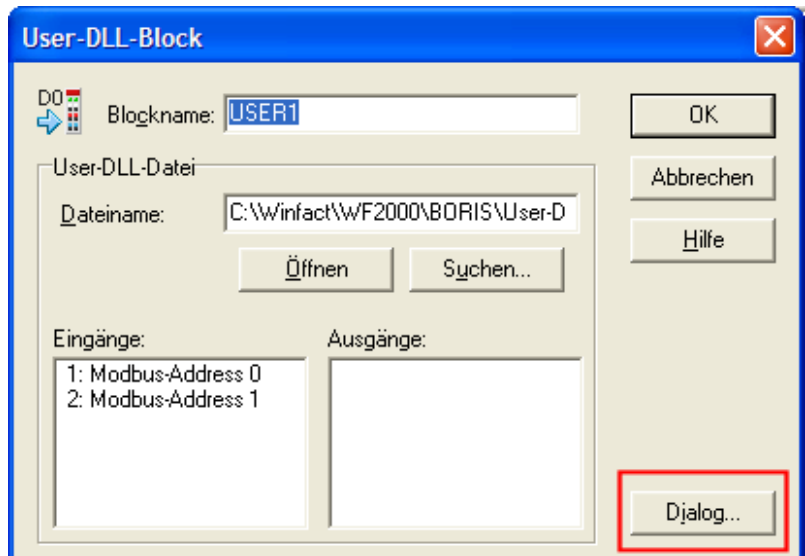

**Bild 3** Aufruf des blockspezifischen Parameterdialogs aus dem User-DLL-Dialog

**Hinweis**: Prinzipiell können von jedem Blocktyp beliebig viele Blöcke in eine BORIS-Struktur eingefügt werden. Um eine schnellstmögliche Datenübertragung zu gewährleisten, sollten jedoch alle digitalen Eingänge, digitalen Ausgänge, analogen Eingänge und analogen Ausgänge möglichst jeweils in einem *einzigen* WAGO-Block zusammengefasst werden!

#### <span id="page-3-0"></span>**Parametrierung der Blöcke**

#### <span id="page-3-1"></span>*Einstellen der IP-Adresse*

Damit die Kommunikation mit dem WAGO-Controller einwandfrei funktioniert, muss in jedem Block-Parameterdialog die IP-Adresse des Controllers angegeben werden (Bild 4). Aktivieren Sie beim erstmaligen Einstellen der IP-Adresse die Option *Use as default*, so wird die IP-Adresse beim Verlassen des Dialogs in der Datei *WagoIP.dat* abgespeichert und bei der Parametrierung aller zukünftigen WAGO-Blöcke automatisch als Voreinstellung benutzt, sodass sie dort nicht explizit noch einmal eingegeben werden muss.

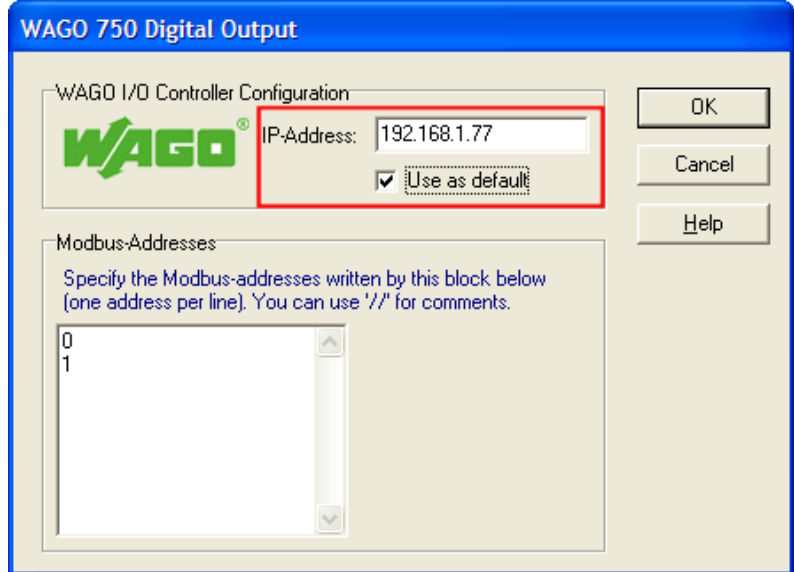

**Bild 4** Einstellen der IP-Adresse des WAGO-Controllers

#### <span id="page-4-0"></span>*Spezifizierung der I/O-Adressen*

Die Spezifizierung der von einem Block zu lesenden bzw. schreibenden Ein-/Ausgänge wird über deren *MODBUS-Adressen* vorgenommen, wobei jeder WAGO-Block maximal 50 Einbzw. Ausgänge besitzen kann. Dazu steht im Parameterdialog der WAGO-Blöcke ein Memo-Feld zur Verfügung, in dem die Adressen zeilenweise (in dezimaler Form) angegeben werden müssen. Die MODBUS-Adresse muss jeweils am Zeilenanfang stehen; optional kann dahinter ein Kommentar (z. B. die zugehörige Adresse nach IEC 1131) folgen, der durch einen doppelten Schrägstrich eingeleitet werden muss. Bild 5 zeigt dazu ein Beispiel, in dem die digitalen Eingänge mit den MODBUS-Adressen 0 und 1 eingelesen werden.

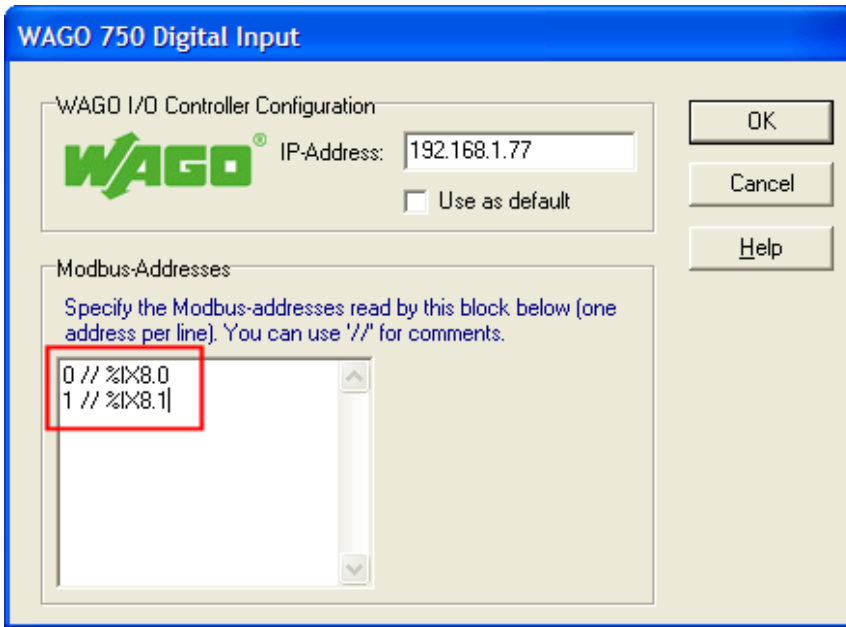

**Bild 5** Spezifizierung der I/O-Adressen

**Hinweis**: Die Differenz zwischen der niedrigsten und der höchsten innerhalb eines Blocks angegebenen MODBUS-Adresse darf einen Wert von 64 nicht überschreiten!

Die Zuordnung der MODBUS-Adressen zu den IEC 1131-Adressen ist in der Dokumentation zum WAGO I/O-System 750 sowie im Abschnitt *Gegenüberstellung MODBUS- und IEC 1131-Adressen* detailliert beschrieben und soll hier nur an einer einfachen Beispielkonfiguration erläutert werden, die in Bild 6 (unteres Teilbild) anhand der CoDeSys-Steuerungskonfiguration dargestellt ist.

Die Konfiguration besteht aus folgenden I/O-Modulen (im Hardware-Aufbau von links nach rechts):

- $\blacksquare$  750-400 (2 DI 24 V DC)
- $\blacksquare$  750-501 (2 DO 24 V DC)
- $\blacksquare$  750-430 (8 DI 24 V DC)
- $\blacksquare$  750-530 (8 DO 24 V DC)
- 750-459 (4 AI 0-10 V DC)
- 750-455 (4 AI 4-20 mA)
- $\blacksquare$  750-550 (2 AO 0-10 V DC)

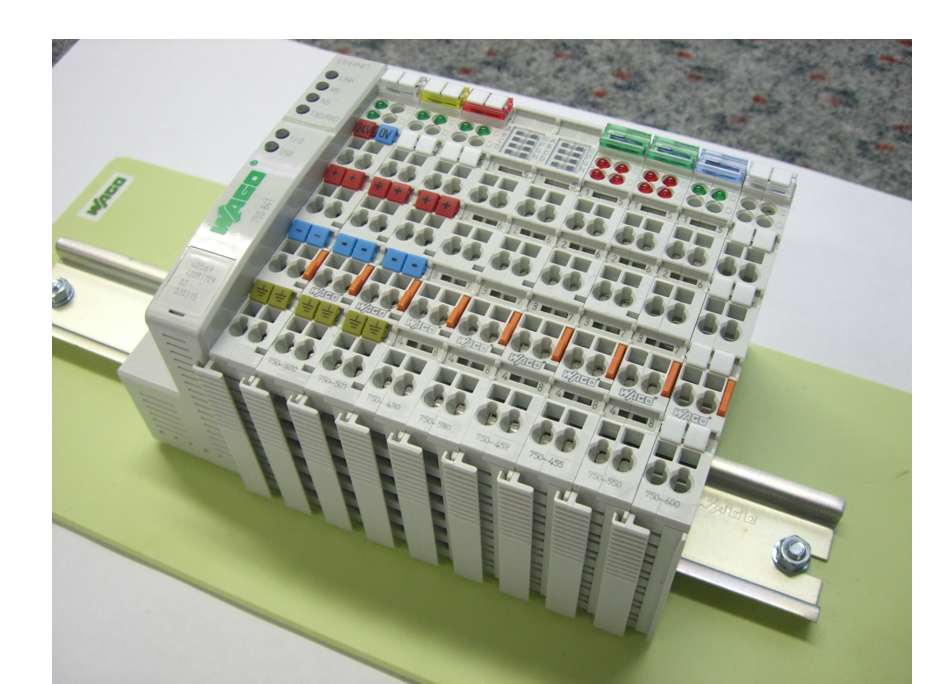

| <b>fff</b> Steuerungskonfiguration                               |       |                                              |           |                                 | $\Box$ ok |
|------------------------------------------------------------------|-------|----------------------------------------------|-----------|---------------------------------|-----------|
| E-Hardware configuration                                         |       |                                              |           |                                 |           |
| 白— 雨 K-Bus[FIX]                                                  |       | Basisparameter Modulparameter   Beschreibung |           |                                 |           |
|                                                                  |       |                                              |           |                                 |           |
| -- ← AT %IX8.0: BOOL; (* Ch_1 Digital input *) [CHANNEL (I)]     | Index |                                              | Wert      | Default                         | Min.      |
| - ← AT %IX8.1: BOOL; (* Ch_2 Digital input *) [CHANNEL (I)]      | 10000 | Name<br>PAAssignment                         | fieldbus1 | PLC<br>$\overline{\phantom{a}}$ |           |
| 白 --- [ 0750-0501 2 DO 24V DC 0.5A[VAR]                          |       |                                              | PLC       |                                 |           |
| ----- → AT %QX2.0: BOOL; (* Ch_1 Digital output *) [CHANNEL (Q)] |       |                                              | fieldbus1 |                                 |           |
| " → AT %QX2.1: BOOL; (* Ch_2 Digital output *) [CHANNEL (Q)]     |       |                                              | fieldbus2 |                                 |           |
|                                                                  |       |                                              |           |                                 |           |
| — ← AT %IX8.2: BOOL; (* Ch_1 Digital input *) [CHANNEL (I)]      |       |                                              |           |                                 |           |
| -- ← AT %IX8.3: BOOL; (* Ch_2 Digital input *) [CHANNEL (I)]     |       |                                              |           |                                 |           |
| -- ← AT %IX8.4: BOOL; (* Ch_3 Digital input *) [CHANNEL (I)]     |       |                                              |           |                                 |           |
| — ← AT %IX8.5: BOOL; (* Ch_4 Digital input *) [CHANNEL (I)]      |       |                                              |           |                                 |           |
|                                                                  |       |                                              |           |                                 |           |
| --- ← AT %IX8.7: BOOL; (* Ch_6 Digital input *) [CHANNEL (I)]    |       |                                              |           |                                 |           |
| ← AT %IX8.8: BOOL; (* Ch_7 Digital input *) [CHANNEL (I)]        |       |                                              |           |                                 |           |
| -- ← AT %IX8.9: BOOL; (* Ch_8 Digital input *) [CHANNEL (I)]     |       |                                              |           |                                 |           |
|                                                                  |       |                                              |           |                                 |           |
| → AT %QX2.2: BOOL; (* Ch_1 Digital output *) [CHANNEL (Q)]       |       |                                              |           |                                 |           |
| → AT %QX2.3: BOOL; (* Ch_2 Digital output *) [CHANNEL (Q)]       |       |                                              |           |                                 |           |
| → AT %QX2.4: BOOL; (* Ch_3 Digital output *) [CHANNEL (Q)]       |       |                                              |           |                                 |           |
| → AT %QX2.5: BOOL; (* Ch_4 Digital output *) [CHANNEL (Q)]       |       |                                              |           |                                 |           |
| → AT %QX2.6: BOOL; (* Ch_5 Digital output *) [CHANNEL (Q)]       |       |                                              |           |                                 |           |
| → AT %QX2.7: BOOL; (* Ch_6 Digital output *) [CHANNEL (Q)]       |       |                                              |           |                                 |           |
| → AT %QX2.8: BOOL; (* Ch_7 Digital output *) [CHANNEL (Q)]       |       |                                              |           |                                 |           |
| → AT %QX2.9: BOOL; (* Ch_8 Digital output *) [CHANNEL (Q)]       |       |                                              |           |                                 |           |
| 日 --- - 日 0750-0459 4 AI 0-10V DC s.e.[VAR]                      |       |                                              |           |                                 |           |
| — ← AT %IW0: WORD; (* Ch_1 Input word *) [CHANNEL (I)]           | ≺     |                                              |           |                                 |           |
| (← AT %IW1: WORD; (* Ch_2 Input word *) [CHANNEL (I)]            |       |                                              |           |                                 |           |
| --- ← AT %IW2: WORD; (* Ch_3 Input word *) [CHANNEL (I)]         |       |                                              |           |                                 |           |
| -- ← AT %IW3: WORD; (* Ch_4 Input word *) [CHANNEL (I)]          |       |                                              |           |                                 |           |
|                                                                  |       |                                              |           |                                 |           |
| — ← AT %IW4: WORD; (* Ch_1 Input word *) [CHANNEL (I)]           |       |                                              |           |                                 |           |
| --- ← AT %IW5: WORD; (* Ch_2 Input word *) [CHANNEL (I)]         |       |                                              |           |                                 |           |
| --- ← AT %IW6: WORD; (* Ch_3 Input word *) [CHANNEL (I)]         |       |                                              |           |                                 |           |
| - ← AT %IW7: WORD; (* Ch_4 Input word *) [CHANNEL (I)]           |       |                                              |           |                                 |           |
| 日 --- 1 0750-0550 2 AO 0-10V DC[VAR]                             |       |                                              |           |                                 |           |
| " → AT %QW0: WORD; (* Ch_1 Analog output *) [CHANNEL (Q)]        |       |                                              |           |                                 |           |
| " → AT %QW1: WORD; (* Ch_2 Analog output *) [CHANNEL (Q)]        |       |                                              |           |                                 |           |
| $\overline{\phantom{a}}$                                         |       |                                              |           |                                 |           |

**Bild 6** Beispiel-Konfiguration als Hardware-Aufbau (oben) bzw. in CoDeSys (unten)

**Hinweis**: Damit die Ausgänge der DO- bzw. AO-Module aus BORIS heraus von den entsprechenden WAGO-Blöcken beschrieben werden können, muss die Schreibberechtigung für diese Module innerhalb der CoDeSys-Steuerungskonfiguration wie in Bild 6 gezeigt auf *Feldbus 1* (MODBUS) eingestellt werden. Andernfalls können die Ausgänge nur von der SPS (PLC) selbst geschrieben werden.

Wie in Bild 6 zu erkennen ist, werden die IEC 1131-Adressen der analogen I/O-Module vor denjenigen der digitalen I/O-Module angeordnet. Unabhängig davon starten die MODBUS-Adressen der digitalen und analogen Eingänge für den Lesevorgang jeweils bei Adresse 0; Entsprechendes gilt für die MODBUS-Adressen der Ausgänge für den Schreibvorgang. Sollen Ausgänge *gelesen* werden, so starten die entsprechenden MODBUS-Adressen bei 512. Damit ergibt sich für die gewählte Beispiel-Konfiguration nach Bild 6 folgende Zuordnung der Ein-/Ausgangsadressen\* :

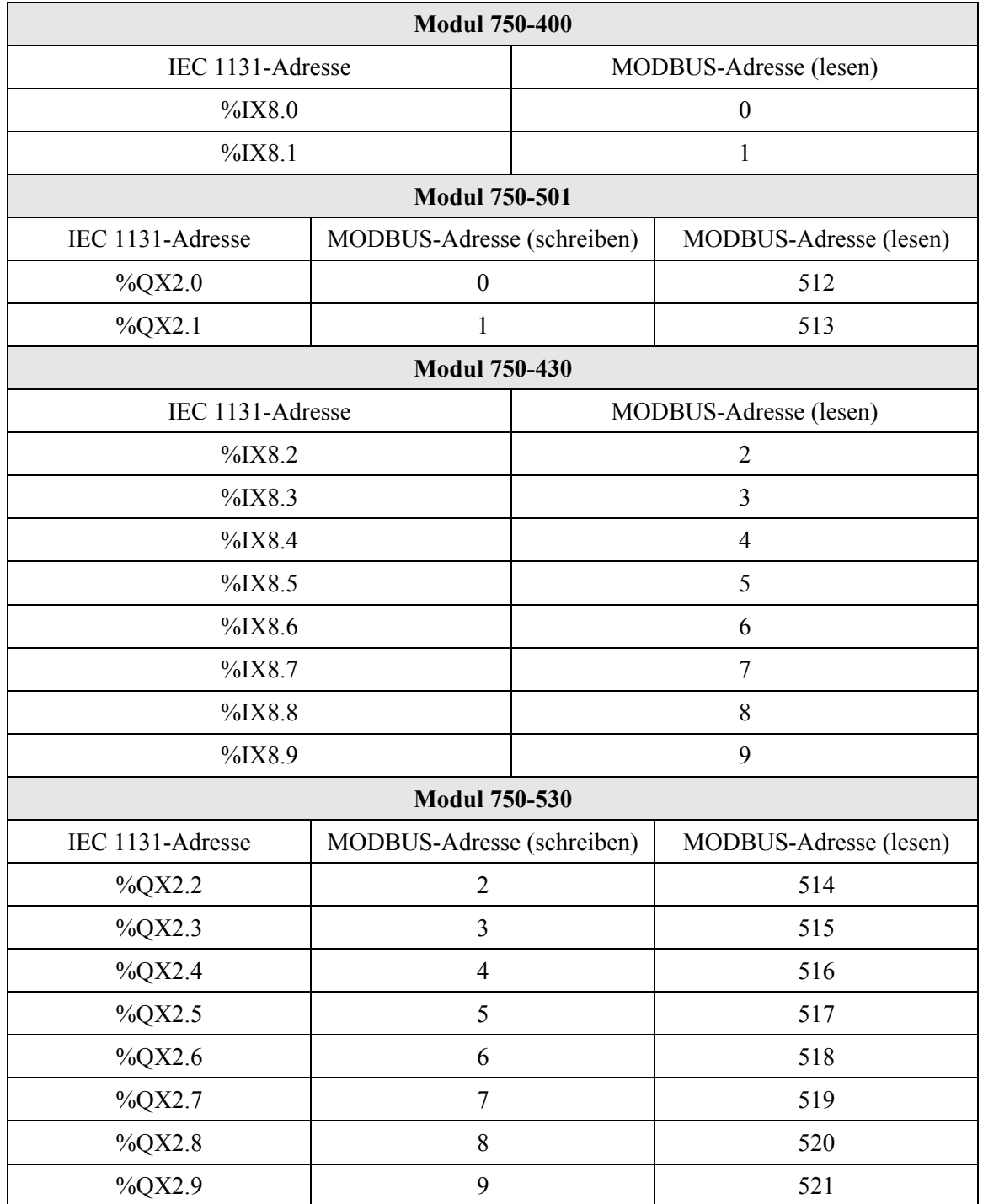

 $\overline{a}$ 

<span id="page-6-0"></span><sup>\*</sup> Die MODBUS-Adressen sind in der Tabelle jeweils in dezimaler Schreibweise angegeben, so wie sie auch innerhalb des Parameterdialogs der WAGO-Blöcke anzugeben sind.

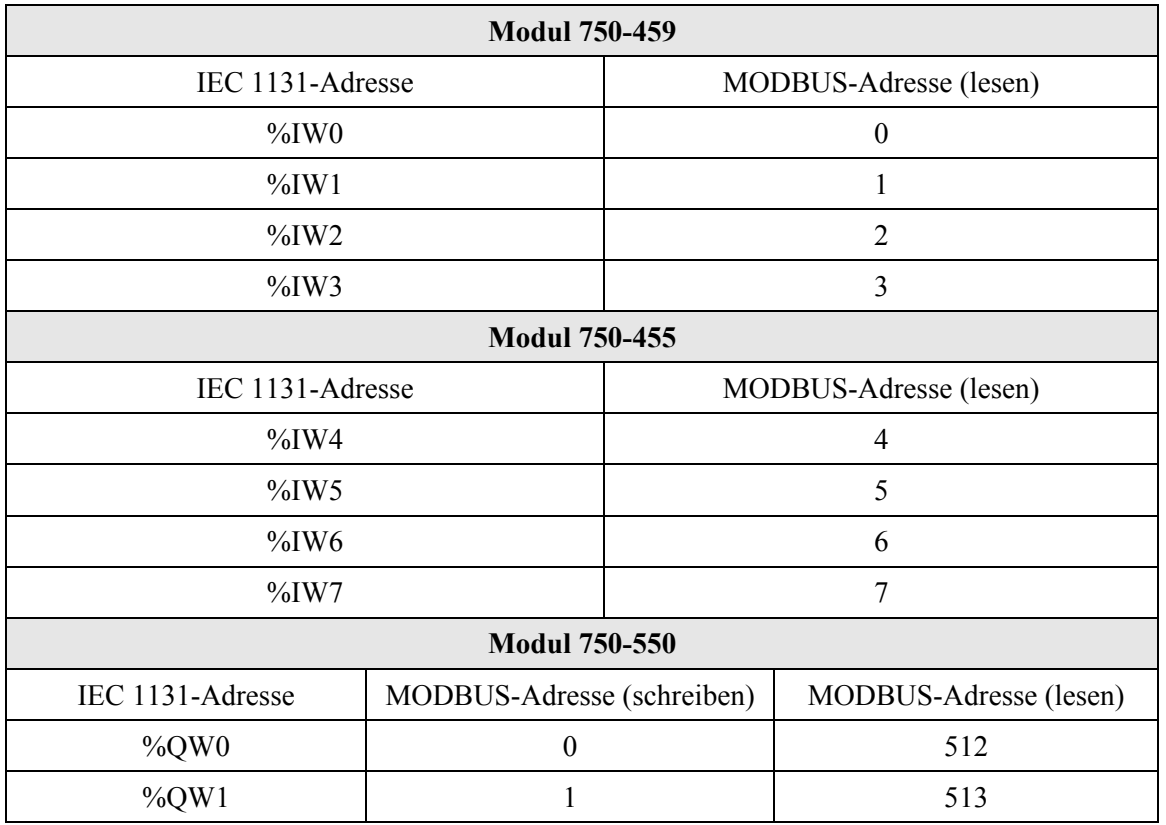

#### <span id="page-7-0"></span>*Festlegung der Wertebereiche analoger WAGO-Blöcke*

Für die Ein- und Ausgabe analoger Signale bietet WAGO eine Vielzahl unterschiedlicher I/O-Module an, die sich im Wesentlichen im Typ des einzuspeisenden bzw. ausgegebenen Signals (Strom bzw. Spannung) und im Wertebereich unterscheiden. Zur Anpassung an den entsprechenden Modultyp kann der Eingangs- bzw. Ausgangswertebereich innerhalb des Parameterdialogs des WAGO-Blockes festgelegt werden (Bild 7). In der Betriebsart *Unscaled* erfolgt keine Skalierung des eingelesenen bzw. ausgegebenen Signals, d. h. der Signalwert wird als ganzzahliger Wert im WORD-Datenformat ausgegeben bzw. eingelesen. Diese Betriebsart kann daher benutzt werden, um mit WAGO-I/O-Modulen zu kommunizieren, die keinen der angegebenen Wertebereiche besitzen. Die Signalskalierung kann in diesem Fall innerhalb von BORIS mit entsprechenden Standardblöcken (z. B. *Variablenskalierer* LINSKAL) erfolgen.

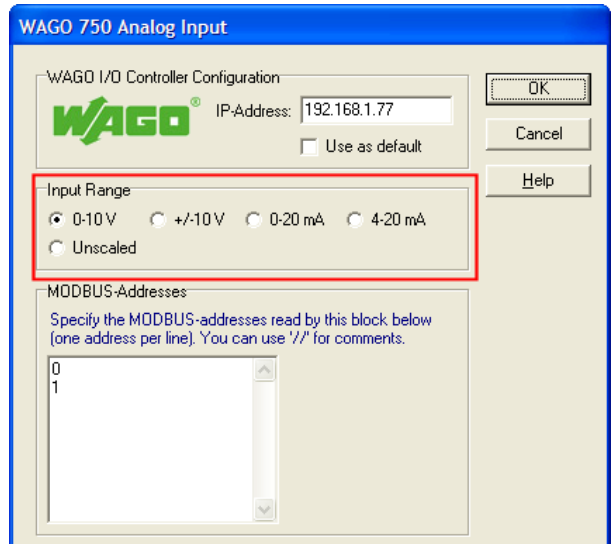

**Bild 7** Festlegung des Wertebereichs analoger Blöcke (hier *Analog Input*)

# <span id="page-8-0"></span>**Gegenüberstellung MODBUS- und IEC 1131-Adressen**

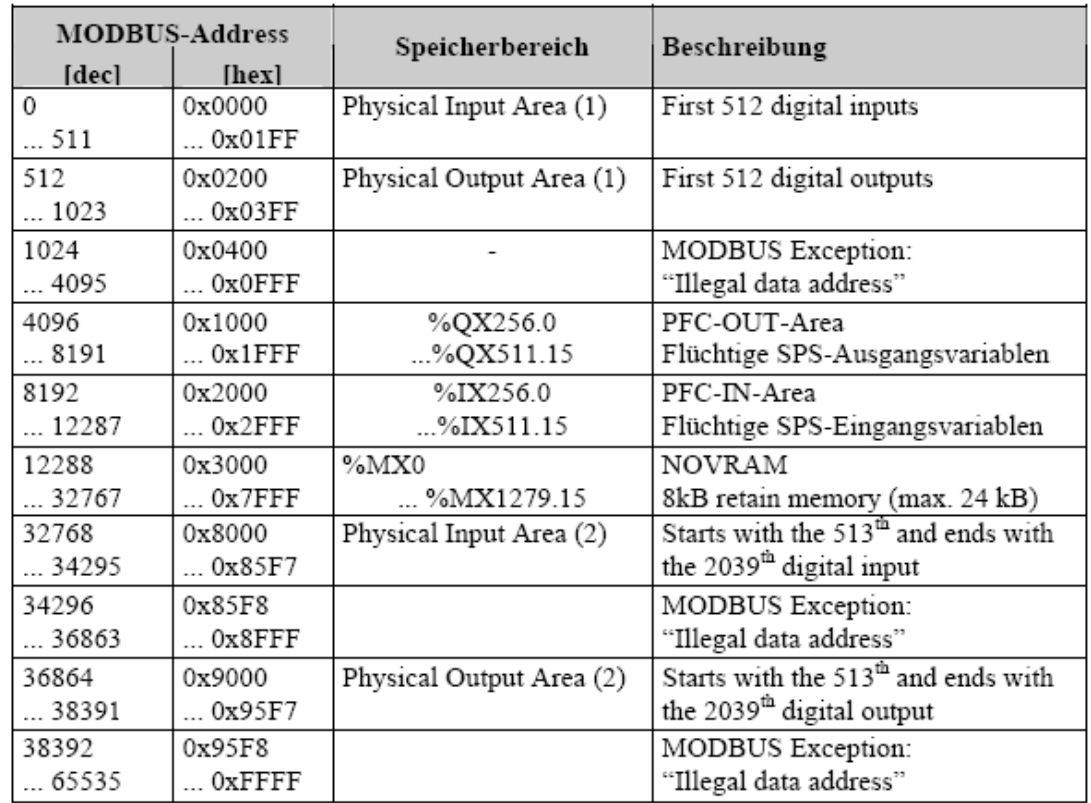

## <span id="page-8-1"></span>*Bitzugriff Lesen (DI- bzw. DO-Blöcke)*

### <span id="page-8-2"></span>*Bitzugriff Schreiben (DO-Blöcke)*

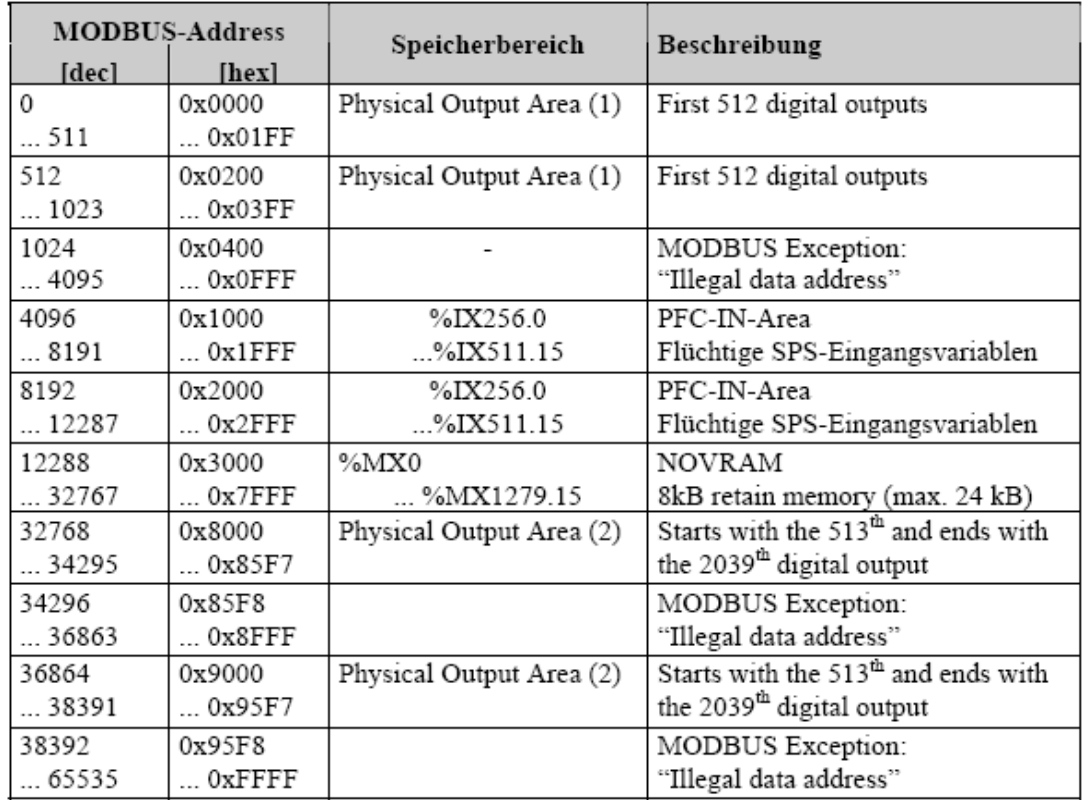

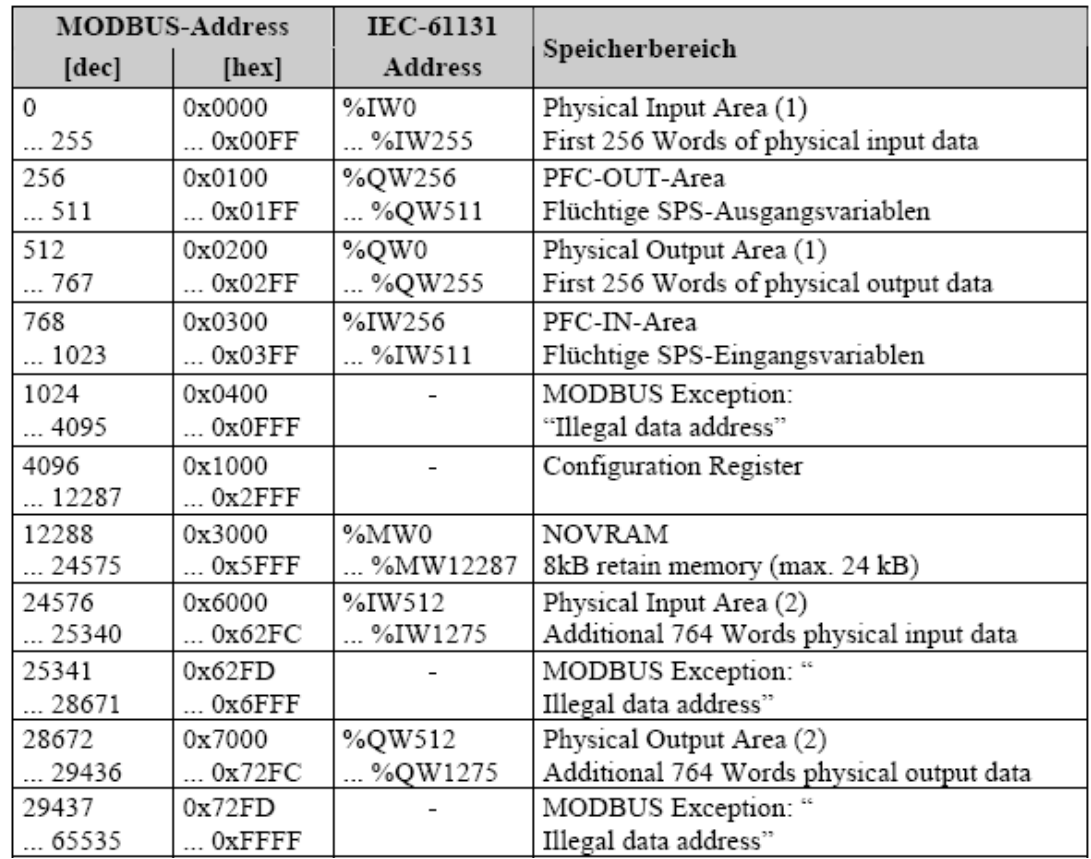

## *WORD-Zugriff Lesen (AI- bzw. AO-Blöcke)*

### *WORD-Zugriff Schreiben (AO-Blöcke)*

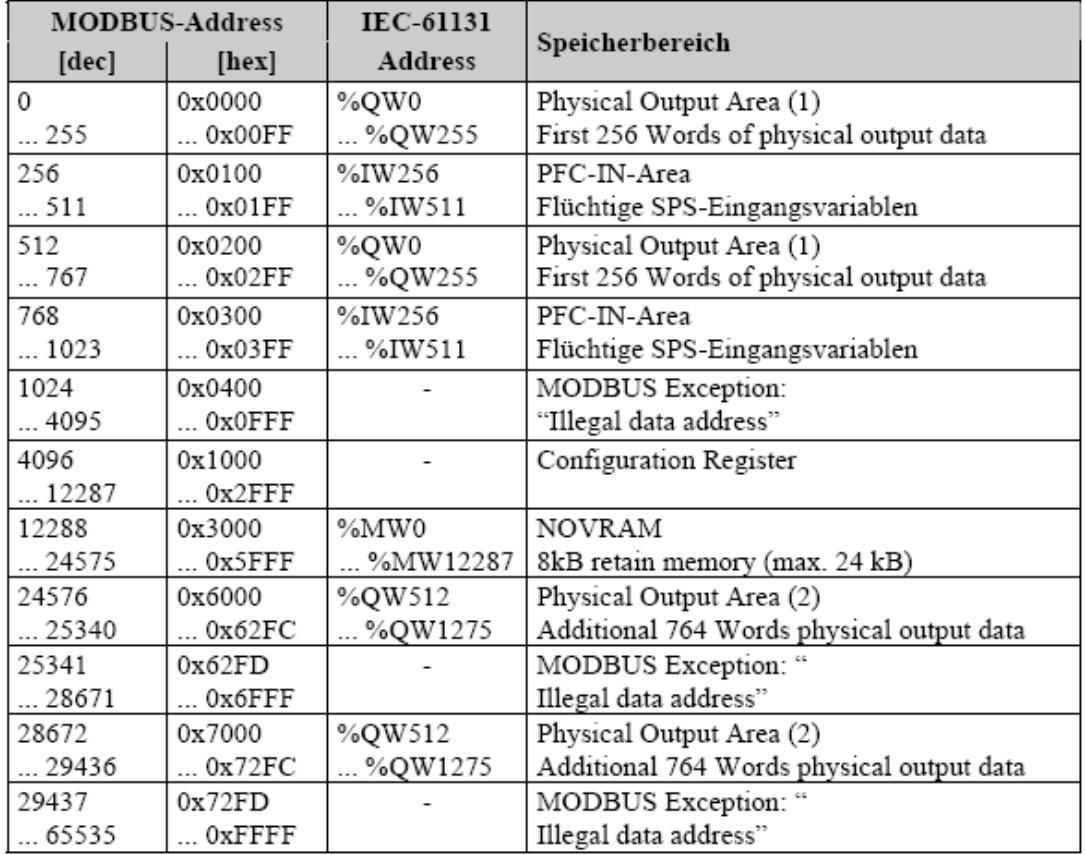

# **Beispieldateien**

Mit dem Treiber werden im Unterverzeichnis *User-DLLs* Ihrer WinFACT-Installation vier BORIS-Beispieldateien installiert, die die Anwendung der vier WAGO-Blocktypen erläutern:

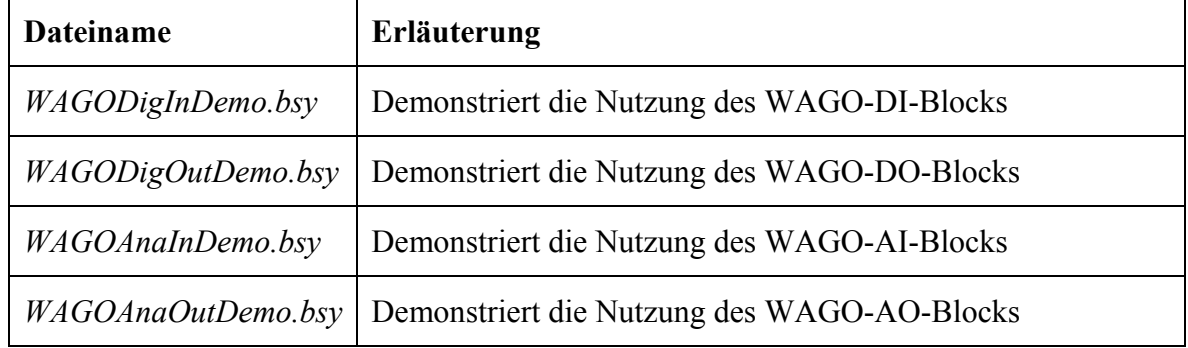

#### **Hinweise**:

Die Beispieldateien nutzen spezielle Funktionen von WinFACT 7 und sind daher **nicht** unter WinFACT 6 und älteren Versionen lauffähig! Die WAGO-Blöcke selbst laufen selbstverständlich auch unter WinFACT 6.

Passen Sie **vor** dem Start der Simulation innerhalb des Parameterdialogs des jeweiligen WAGO-Blocks jeweils die eingestellte IP-Adresse an die IP-Adresse Ihres WAGO-Controllers an! Bei den analogen WAGO-Blöcken ist der Wertebereich innerhalb der Beispieldateien jeweils auf 0-10 V voreingestellt – auch diese Einstellung sollte von Ihnen vorab angepasst werden, sofern Sie I/O-Module mit einem anderen Wertebereich nutzen.